#### **John Ball Primary School Southvale Road . Blackheath . London SE3 0TP . Telephone: 0208 852 1601**

Headteacher: Mrs Jacqui Noakes Deputy Head: Mr Stephen Mitchell

E-mail: [admin@johnball.lewisham.sch.uk](mailto:admin@johnball.lewisham.sch.uk) Website [www.johnball.lewisham.sch.uk](http://www.johnball.lewisham.sch.uk/)

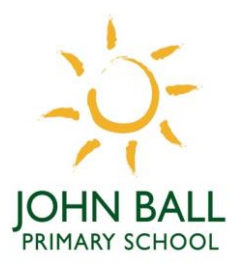

**John Ball School is fully committed to safeguarding all pupils and celebrating diversity.**

Dear Parents/Carers,

## **Home Learning Update**

I hope that this letters reaches you all safe and well during these challenging times. I want to start by thanking you all for engaging so well with our home learning offer this week; it is encouraging to see the excellent learning taking place through Google Classrooms.

#### **Registration Zoom**

Earlier this week, I wrote out to you all explaining that the registration zoom call would move to being a pre-recorded element. We have since received many emails from parents and carers who felt that this live element supported them in demarcating the start of the school day. As such, we will reinstate this call from Monday.

From Monday, both the morning briefing and afternoon debrief call will be **optional** for all children. However, all children must attend their allocated guided reading session during the week.

## **Playstation and Xbox**

You may have already seen guidance online, but I attach information on how to access Google Classrooms from a games console for households who may find this useful.

#### **Access to technology and internet**

We are committed to ensuring that our children have adequate access to the online learning platform. If you are concerned that you do not have the required technology to interact with Google Classrooms, please email Julie Joyce on [admin@johnball.lewisham.sch.uk](mailto:admin@johnball.lewisham.sch.uk)

In addition to this, if you do not have adequate access to either WiFi or data, please contact Julie who will look into the available government schemes to ascertain what support we can offer.

### **Online Safety**

I would like to take this opportunity to remind the school community of the online safety resources which we have collated on our website. You can find these resources here: <https://www.johnball.lewisham.sch.uk/covid-19/internet-safety-during-covid-19/>

#### **Providing Feedback**

During this time, communication and feedback around the home learning offer will be constantly reviewed in line with both Government guidance and staff capacity. To ensure that we capture feedback from you in a systematic way, you can now provide all comments through a dedicated Google Form. This can be found here: [https://www.johnball.lewisham.sch.uk/covid-19/google](https://www.johnball.lewisham.sch.uk/covid-19/google-classrooms/)[classrooms/](https://www.johnball.lewisham.sch.uk/covid-19/google-classrooms/)

## **Google Classroom/Remote Online Education Q&A & support**

During the next week, I will be running 3 support sessions for parents and carers who have questions or require support relating to our Remote Online Learning offer. Monday 11<sup>th</sup> at 11am Link to book: <https://www.eventbrite.co.uk/e/remote-online-learning-support-meeting-1-tickets-135970711057>

# Wednesday 13<sup>th</sup> at 3pm

Link to book: <https://www.eventbrite.co.uk/e/remote-online-learning-support-meeting-2-tickets-135972586667>

Friday 15<sup>th</sup> at 11am Link to book: <https://www.eventbrite.co.uk/e/copy-of-remote-online-learning-support-meeting-3-tickets-135972831399>

# **Talk time with SEMH team**

Each week children across the school who are home schooling will have an opportunity to drop in for a talk time session on Zoom with Anthony White (Therapeutic Lead) and Shane Irwin (HLTA – SEMH team).

Talk time is a whole school offer where children can choose to speak with a specific adult at school. This can be for a range of reasons with the aim to supporting children with any worries or day to day issues they may be facing. With the current circumstances, talk time has not been an online offer until now.

From Monday, children will have the opportunity to attend a talk time Zoom call with both Anthony and Shane. We will post further information on the google stream next week.

I do hope that you all have a relaxing weekend, despite the circumstances we find ourselves in.

Yours sincerely,

*Stephen Mitchell*

Stephen Mitchell **Deputy Headteacher**

# **Using a games console to access Google Classrooms**

If you have an Xbox One, XBox Series S, X Box Series X, PlayStation 4, PS4 Pro or PS5 plus a USB keyboard, your child should be able to access online schooling services, such as Google Classroom.

Here are a couple of guides we've found on how to access Google Classroom on either an Xbox or PlayStation console.

# **How to use Google Classroom on Xbox One & Xbox Series X/S**

The Xbox consoles each have access to Microsoft Edge – the web browser that comes preinstalled as part of the Xbox user experience. This can be used to access Google Classroom (or another online education service approved by your child's school).

1. Plug a wired keyboard into your Xbox One, Xbox Series X or Xbox Series S via one of the USB ports on the front or back.

2. Press the Xbox button top-centre of a game controller and head to "My games & apps" in the side menu.

3. Click on "See all", scroll down to "Apps" and you will see Microsoft Edge in the icons on the right-hand side. Open it.

4. Type [classroom.google.com](https://classroom.google.com/) into the URL bar at the top and log in as you would on a PC using your school email account.

5. You can either use an Xbox controller to move the cursor or a separate USB mouse plugged into one of the other ports.

# **How to use Google Classroom on PS4 & PS5**

The PlayStation 4 has its own web browser that is easy to find on the PlayStation 4 (in the content menu as an icon with WWW written on it). However, it's currently a bit trickier on PS5, as there is no way to open the browser natively.

Instead, you can open the System Settings, then the User Guide. This will open up an online user manual inside a web browser page so you only have to change the URL at the top. Otherwise, the rest of the steps are the same.

1. Plug a wired keyboard and/or mouse into the USB ports on the PS4 or PS5 – each console should recognise them.

2. In the URL bar of the browser, type  $\vert$  [classroom.google.com](https://classroom.google.com/) and then log in using the details

provided by your child's school.

3. You can now access Google Classroom.

In some cases you might not be able to do everything you can on a laptop or PC, but you can, at the very least, access Google Classroom and see what work your teacher has assigned for you to do.